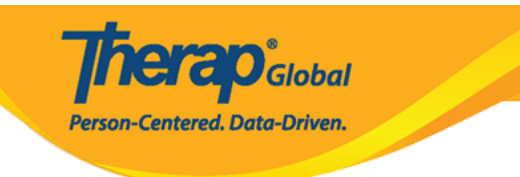

# **Questionnaire no bollet**

#### Therap <u>ব্র</u>ব্রারাবারকারীরা রাবার *Clinical Admin* ব্রব্রারাবারকারীরা রোর ব্রান, ব্রারার **Questionnaire** মডিউলটির মাধ্যমে জরিপ এবং অ্যাসেসমেন্টসহ বিভিন্ন প্রশ্নমালা তৈরি করতে পারবেন। পরবর্তীতে অ্যাপ্রুভড (Approved) **Questionnaire** ফর্মটি **Casenote** মোমামা মাদ্রামার মাদ্রামে বাবে বাবে।

### **B. Admin FIFITH DITH Questionnaire FIFITHET Create FIFITHETH FIFITH FIFITH**

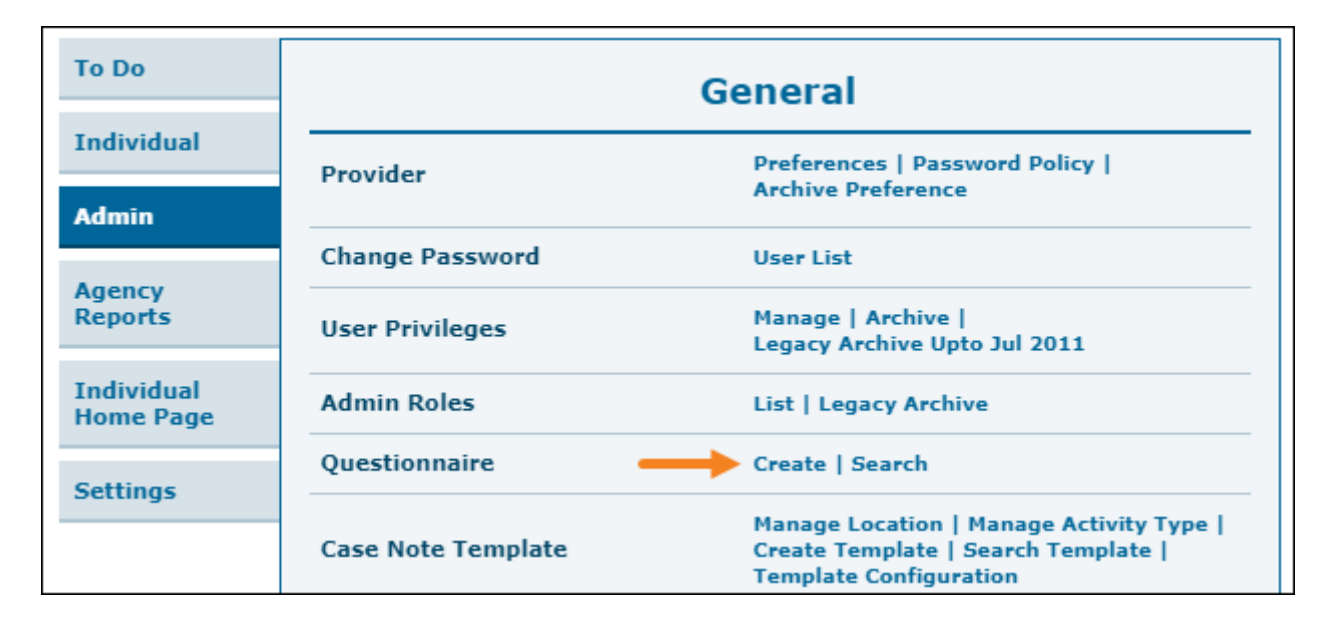

### ২. পরবর্তী পেজে, **Questionnaire** এর **Name** লিখে **Save** বাটনে ক্লিক করুন।

Questionnaire New **@ Questionnaire Information** \* Name WG Short Set of Questions on Disability Back Save

**Therap**<sup>e</sup><sub>Global</sub>

Person-Centered. Data-Driven.

### ৩. Questionnaire ফর্মটিতে প্রশ্ন সংযুক্ত করার জন্য **Add Question** বাটনে ক্লিক করুন।

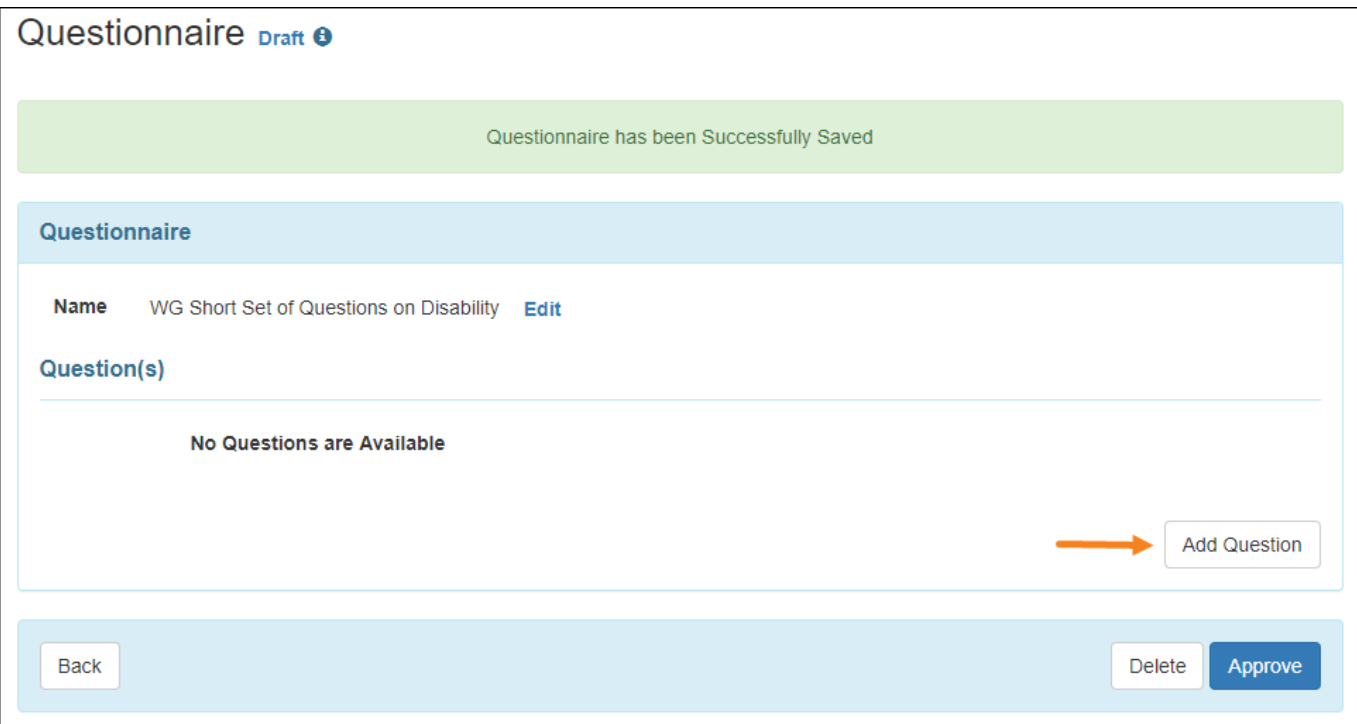

### ৪. প্রথমেই প্রশ্নের **Title** লিখুন। **Question Number** ফিল্ডটি স্বয়ংক্রিয়ভাবে পূরণ থাকবে এবং আপনি চাইলে তা পরিবর্তন করতে পারবেন।

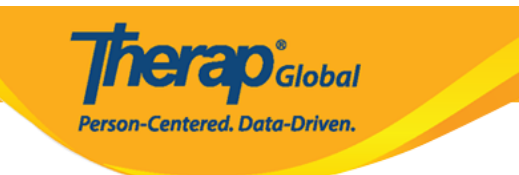

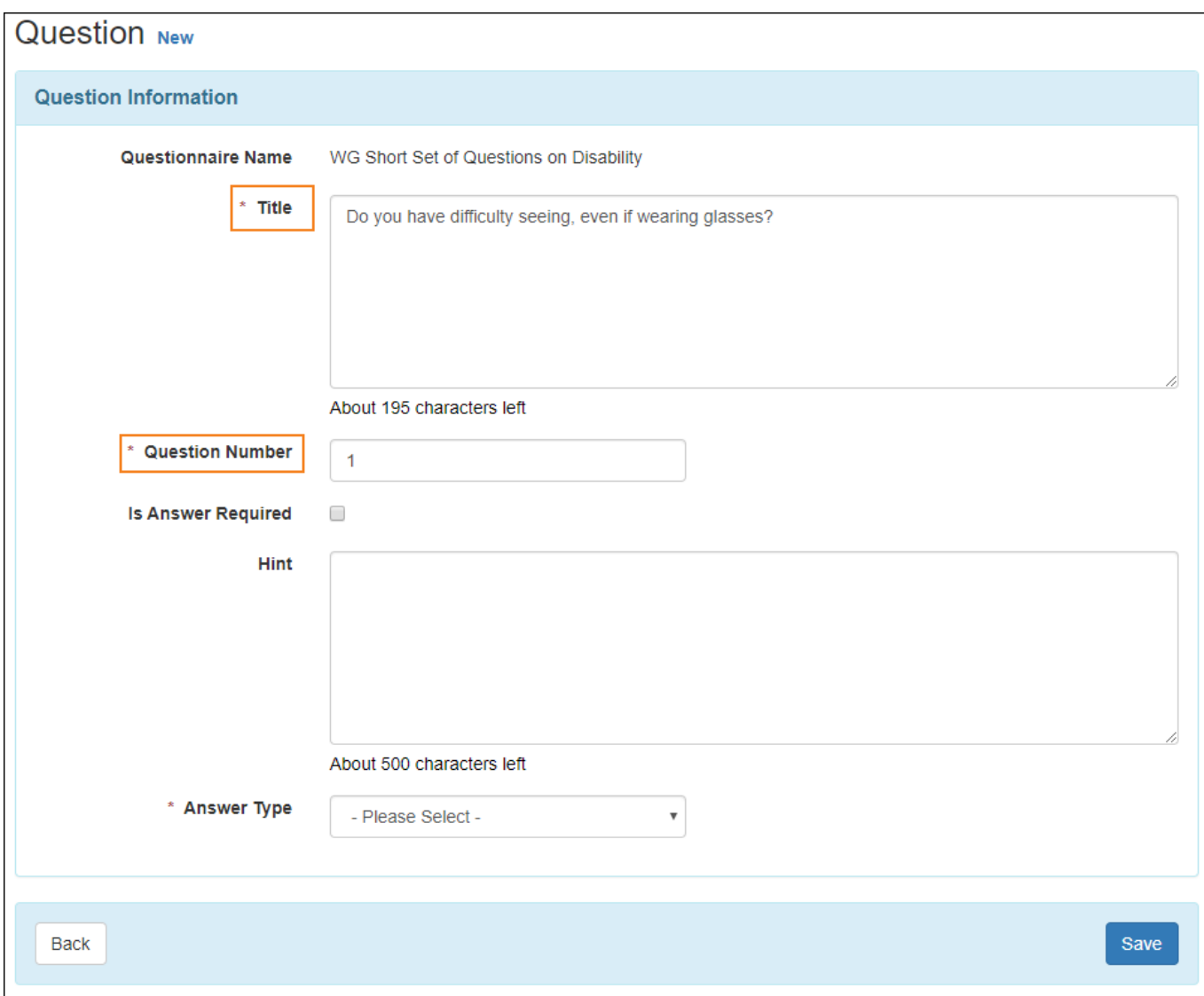

## ৫. আপনার প্রশ্নের ধরণ অনুযায়ী **Answer Type** নির্বাচন করুন।

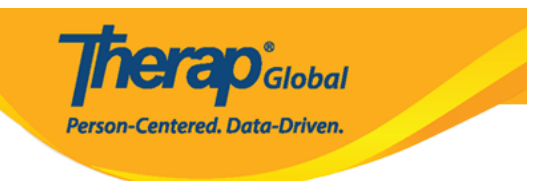

#### **Question New**

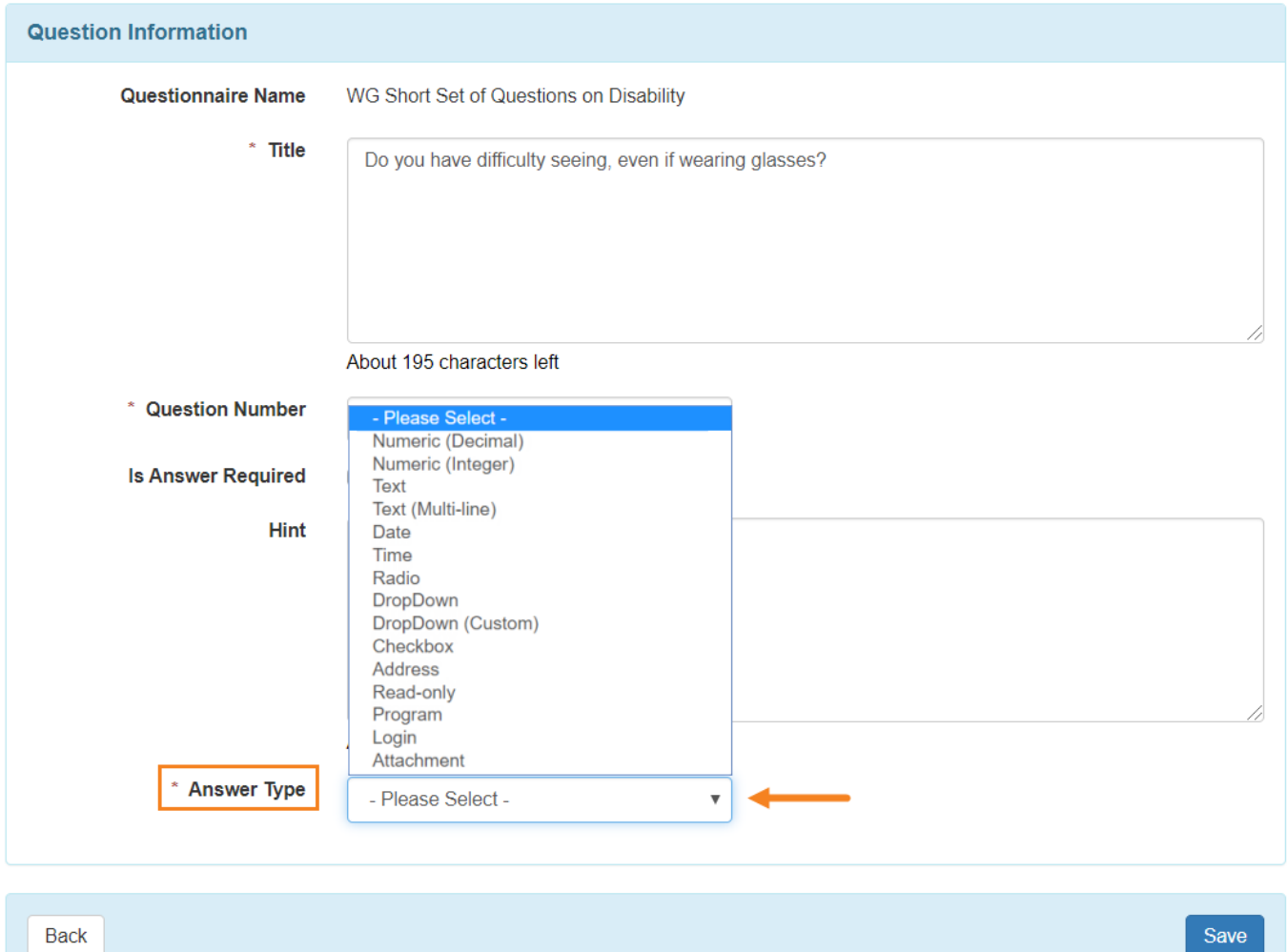

**নোট:**

- **Answer Type** ফিল্ডটির ড্রপ-ডাউন তালিকা থেকে আপনি নিম্নের টাইপগুলো সিলেক্ট করতে  $\Box \Box \Box \Box \Box \Box \Box$ 
	- Numeric (Decimal): উত্তর দেওয়ার সময় শুধুমাত্র ভগ্নাংশ প্রবেশ করতে পারবেন।
	- Numeric (Integer): উত্তর দেওয়ার সময় শুধুমাত্র পূর্ণসংখ্যা প্রবেশ করতে পারবেন।
	- Text: উত্তর দেওয়ার সময় ২৫৫ পর্যন্ত ক্যারেক্টার প্রবেশ করতে পারবেন।

 $\circ$  Text (Multi-line): המחיר המתחתם המחירות המחירות המחירות המודינות המתחתם ה পারবেন।

**ICI di O** Global

**Person-Centered. Data-Driven.** 

- $\circ$  Date: DONID DROUGH DONI MM/DD/YYYY QOODOON DANG BROUGH O DON পারবেন।
- $\circ$  Time: תחתות המתונים התחתות HH:MM ממתונות האזו האזו האזו האזורי האזורי האזורי האזורי האזורי האזורי האזורי ה
- Radio: এই Answer Type এ প্রশ্ন তৈরির সময় একাধিক অপশনের থেকে একটি অপশন বেছে নিতে হয়। এক্ষেত্রে আপনি ৬০টি পর্যন্ত অপশন দিতে পারবেন।
- DropDown: ড্রপডাউন তালিকার মাধ্যমে প্রয়োজন অনুসারে উত্তর নির্বাচন করতে পারবেন। এখানে আপনি ৬০টি অপশন সংযুক্ত করতে পারবেন এবং উত্তর দেওয়ার সময় যেকোনো একটি অপশন নির্বাচন করতে পারবেন।
- Checkbox: চেকবক্স টাইপটির মাধ্যমে একাধিক উত্তর নির্বাচন করা যায় এবং এখানে ৬০টি পর্যন্ত অপশন সংযুক্ত করা যাবে।
- Address: উত্তর দেওয়ার সময় ঠিকানার তথ্য Street 1, Street 2, City, Postal Code,Country <u>annonnann annon annon</u> onan annonna
- Read-only: ব্যবহারকারীরা শুধুমাত্র প্রশ্নটি পড়তে পারবেন কিন্তু এই টাইপে কোনো উত্তর প্রদান করার প্রদান করার প্রদান
- Program:এই টাইপে এনরোলড ইন্ডিভিজুয়াল এর প্রোগ্রামের তালিকা থেকে একটি প্রোগ্রাম নির্বাচন করতে পারবেন।
- Login: সিস্টেমের সকল সক্রিয় ব্যবহারকারীর নাম এবং তাদের টাইটেলসমূহ দেখে  $\Box$  haddo noonal da noonal noonal noonal noonal noonal noonal noonal noonal noonal noonal noonal noonal noonal noonal noonal noonal noonal noonal noonal noonal noonal noonal noonal noonal noonal noonal noonal noonal noo
- Attachment:উত্তর দেওয়ার সময় প্রয়োজন অনুসারে ডকুমেন্ট সংযুক্ত করতে পারবেন।

### ৬. প্রয়োজনীয় তথ্য দেওয়ার পর **Save** বাটনে ক্লিক করুন।

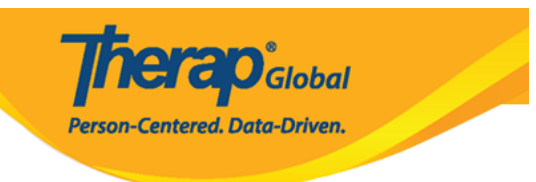

#### Question New

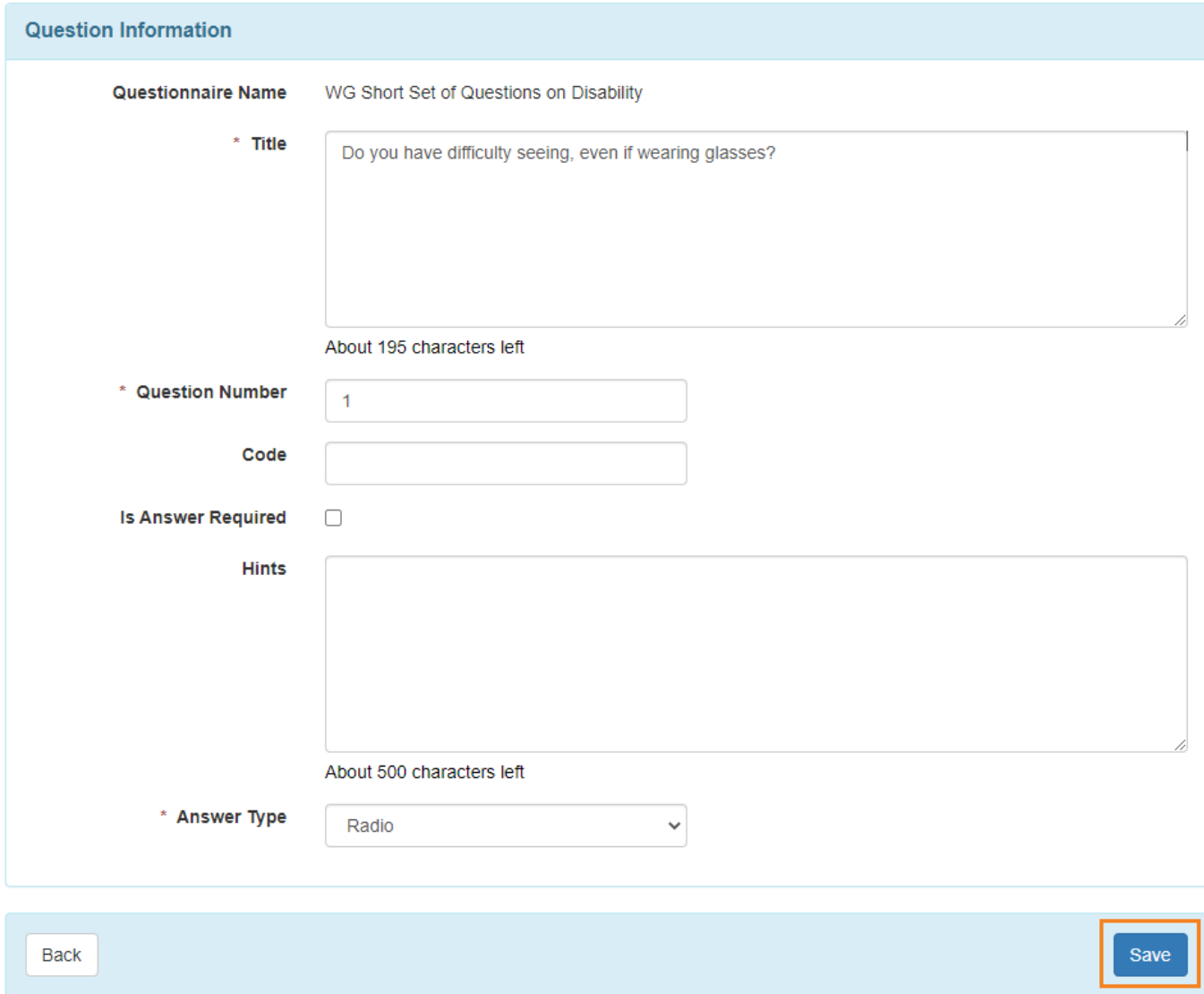

#### ৭. পরবর্তী পেজে, প্রশ্নের **Add Answer Option** বাটনের মাধ্যমে প্রশ্নের উত্তরের অপশন সংযুক্ত করা যাবে। **Add Answer Option** ক্লিক করলে **'Answer Option'** পেজে নিয়ে যাবে যেখানে আপনি প্রশ্নের বিকল্প উত্তর সমূহ অ্যাড করতে পারবেন।

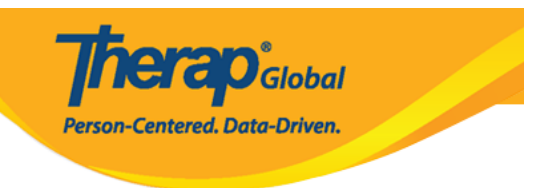

#### Question Approved <sup>o</sup>

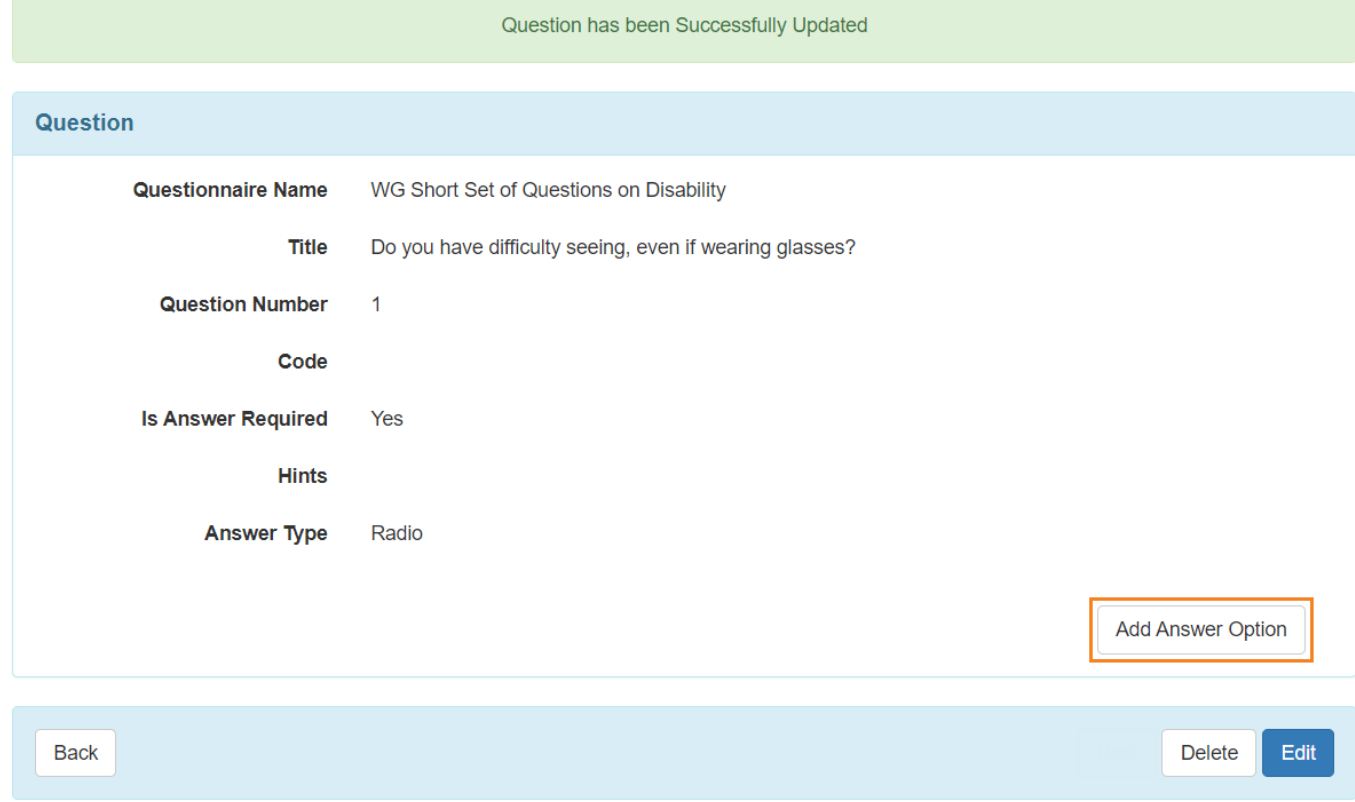

#### ৮. **'Answer Option'** পেজে, **Label** ফিল্ডটিতে অপশনটি লিখুন। **Option Numbe**r ফিল্ডটি স্বয়ংক্রিয়ভাবে পূরণ থাকে। উত্তরটি সংরক্ষণ করতে **Save** বাটনে ক্লিক করুন।

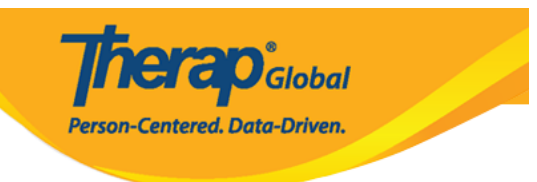

### **Answer Option**

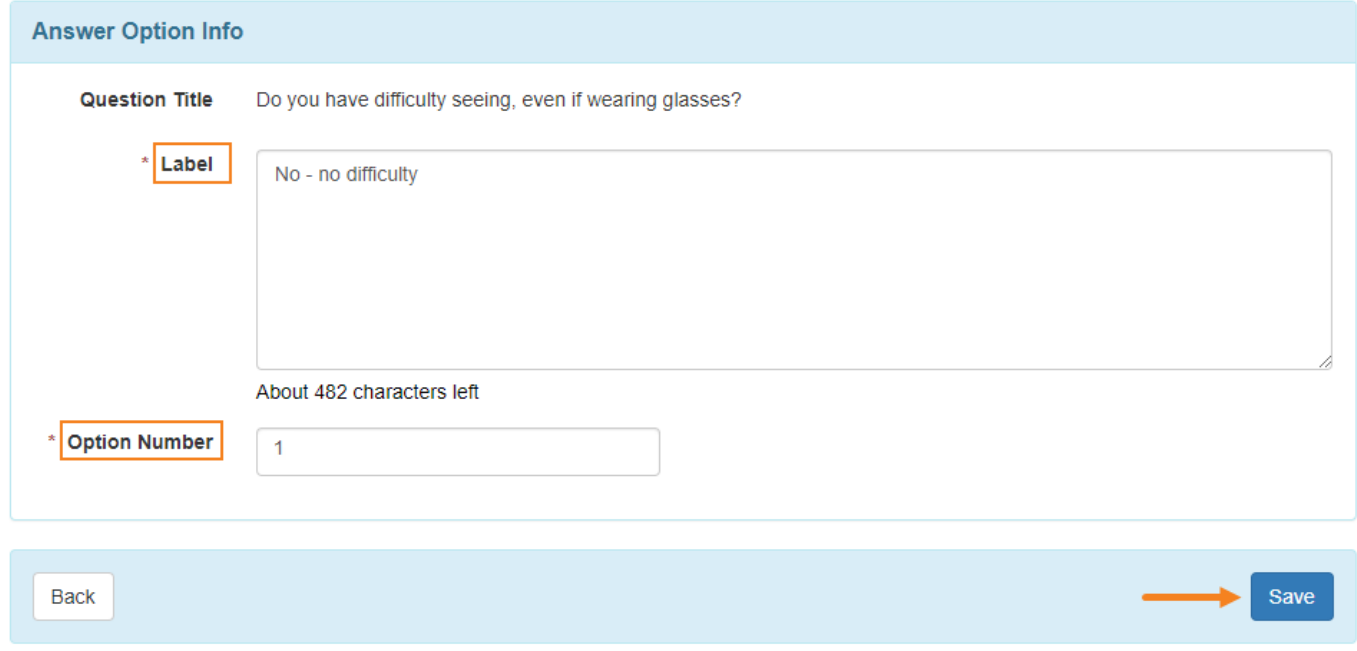

#### পরবর্তী পেজে আপনি আপনার প্রয়োজন অনুযায়ী উত্তরের অপশন সংযুক্ত করতে পারবেন। প্রয়োজনে আপনি আপনার পূর্বের পূরণকৃত অপশন **Edit** করতে পারবেন।

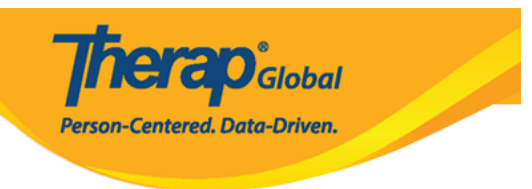

#### Question Approved <sup>o</sup>

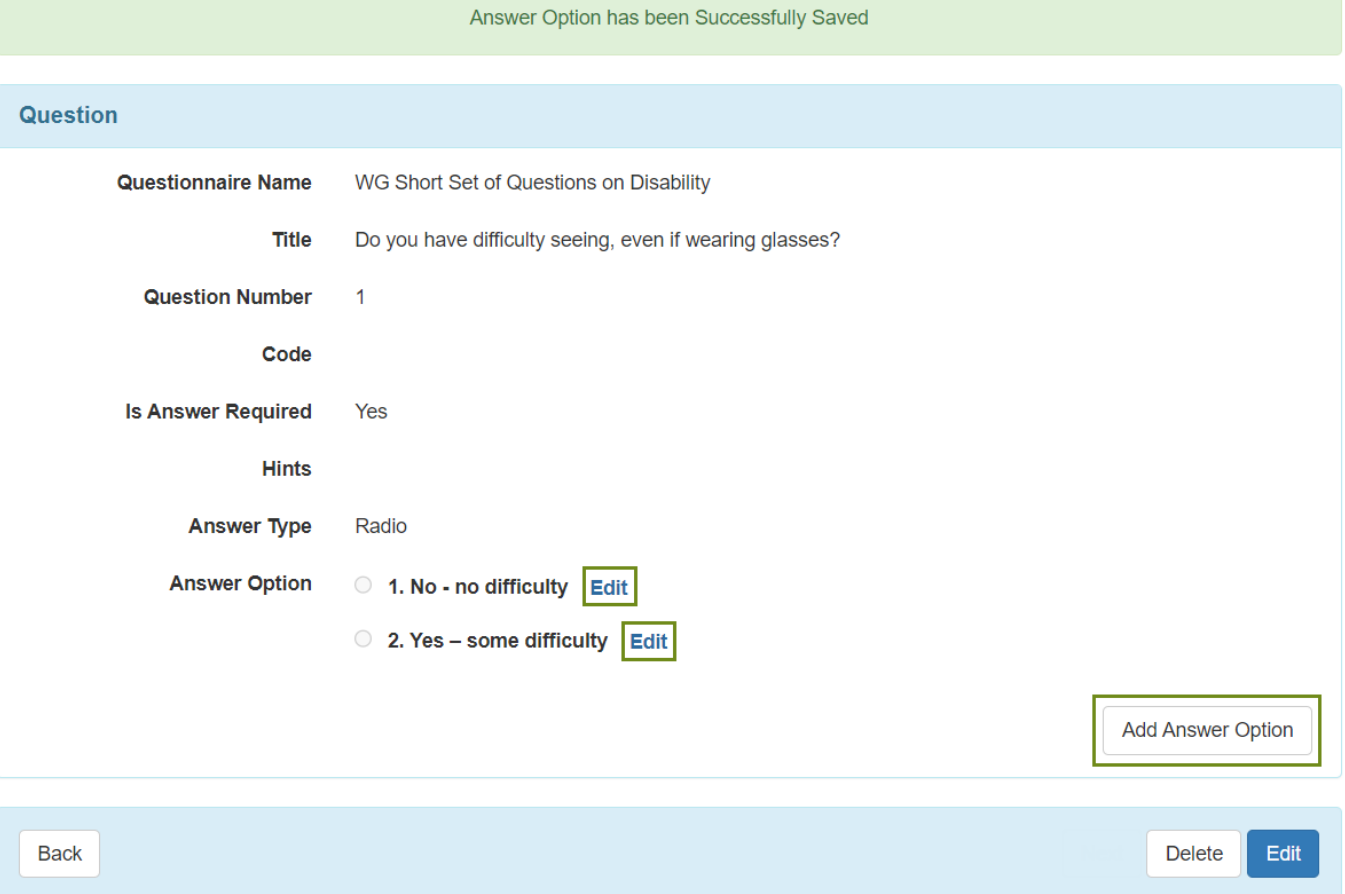

#### ৯. Questionnaire ফর্মটি আপনার নির্বাচন করা প্রশ্নের **Answer Type** এর উপর নির্ভর করে প্রদর্শিত হবে। প্রয়োজন অনুযায়ী আপনি প্রশ্ন ও উত্তরের অপশনসমূহ **Edit** এবং **Add Answer** Option as assemble and and anonal and anonal pack and a solo and anonal **Questionnaire HAS 2000 HAS 2000**

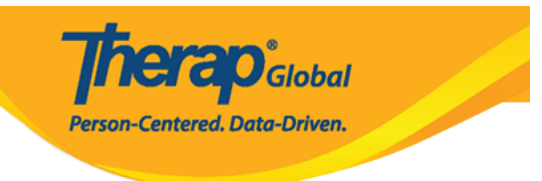

### Question Approved <sup>O</sup>

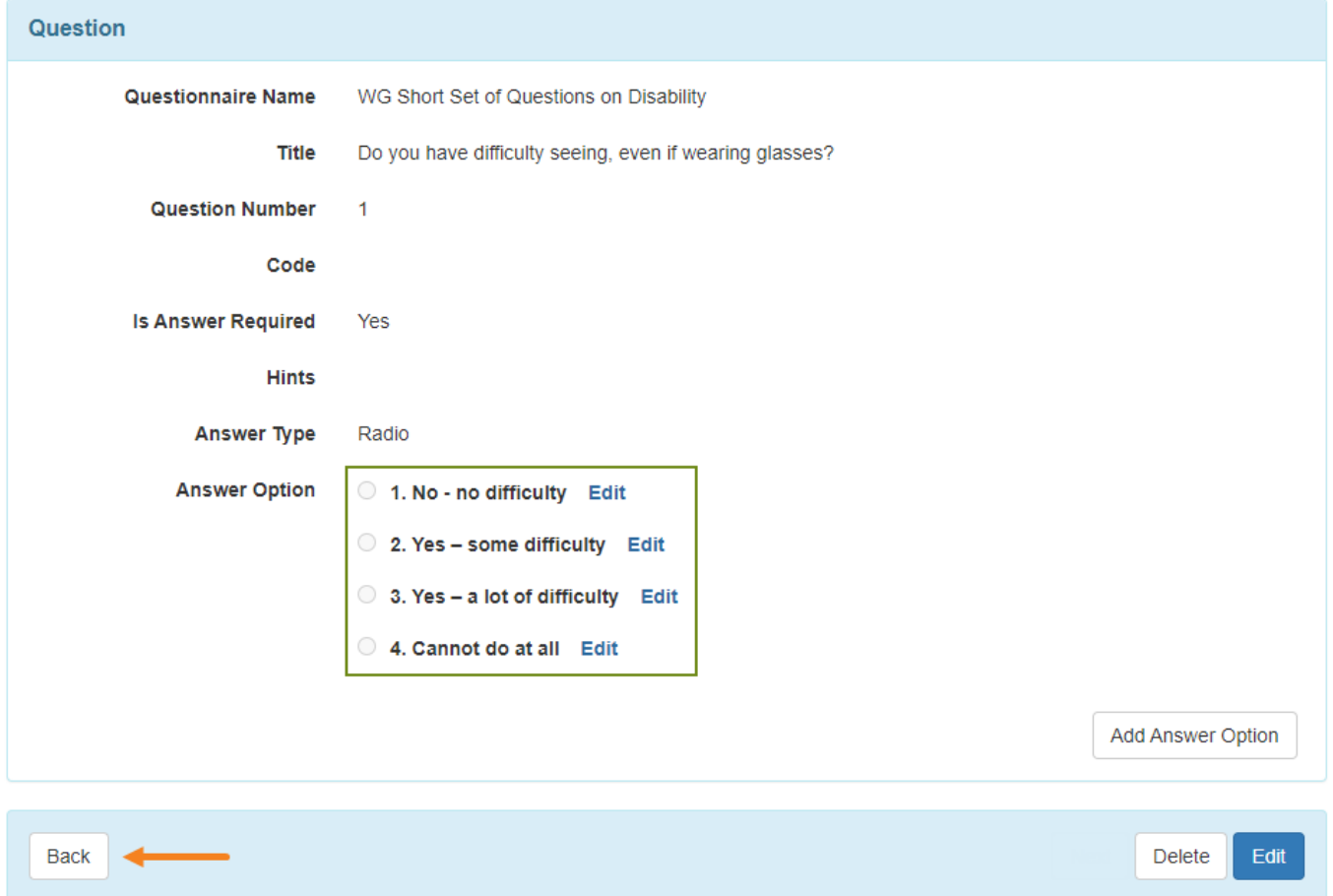

## ১০. প্রয়োজনীয় প্রশ্ন ও তার উত্তরসমূহ সংযুক্ত করা হয়ে গেলে **Approve** বাটনে ক্লিক করুন।

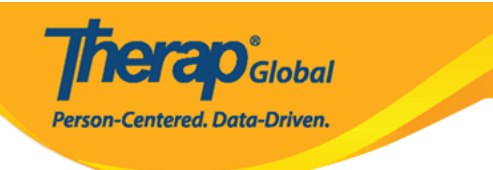

#### Questionnaire Draft <sup>o</sup>

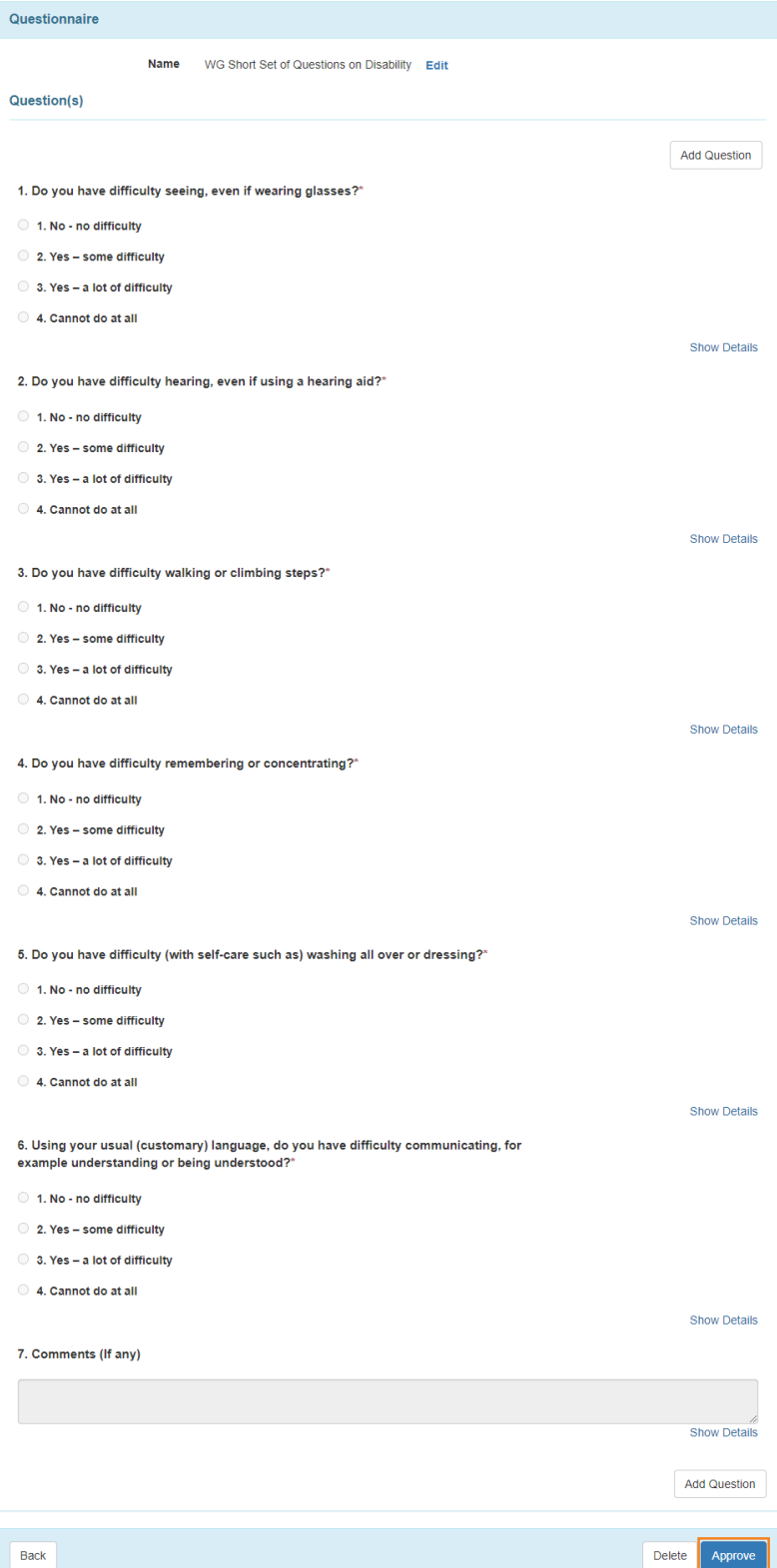

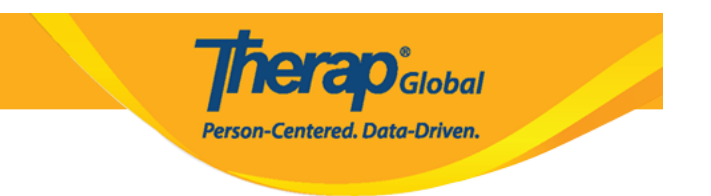

**নোট:** ব্যবহারকারীরা অ্যাপ্রুভড (Approved) Questionnaire ফর্মটি **Copy, Export or Discontinue and approved** (Approved) Questionnaire **and approved** and **a**  $\Box$ angoo oo

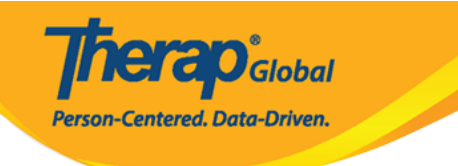

#### Questionnaire Approved <sup>o</sup>

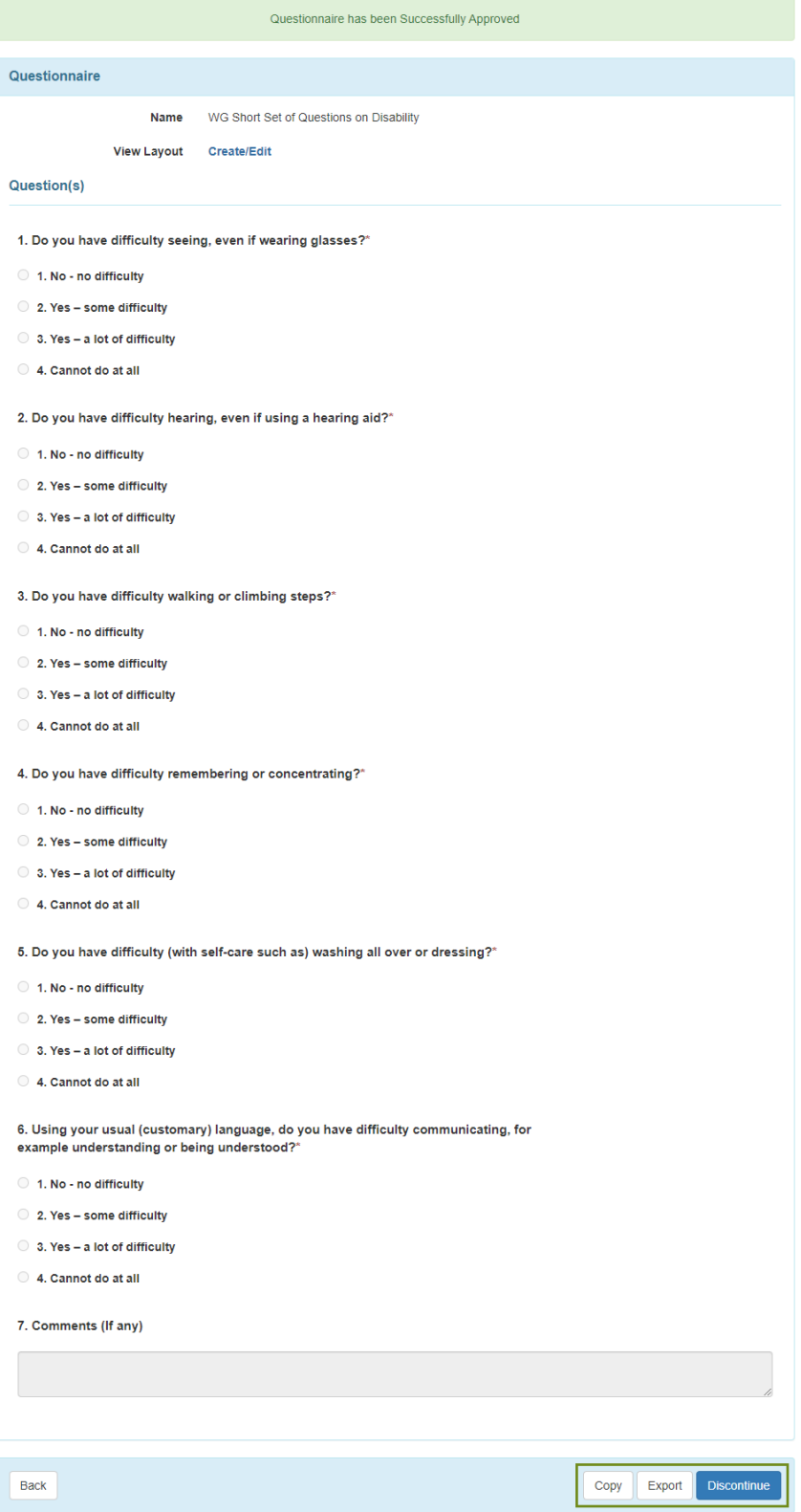

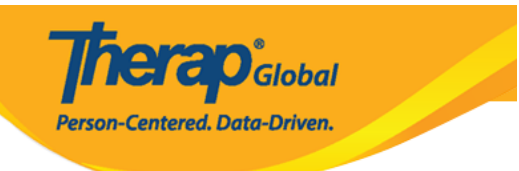